Subject: TGeoManager and TGeoVolume Posted by Ralf Kliemt on Mon, 25 Feb 2008 15:21:09 GMT View Forum Message <> Reply to Message

Hi all,

{

[I have a root geom](https://forum.gsi.de/index.php?t=rview&th=1761&goto=5963#msg_5963)et[ry file which con](https://forum.gsi.de/index.php?t=post&reply_to=5963)tains a new design of the MVD. However, it is inside a TGeoManager object in the file. My main problem is that there can be only one TGeoManager in the simulation. This forbids me to load the stored manager from the file and subsequently adding the volumes to the global gGeoManager.

I tried to do a workaround by storing the Volumes in a new root file without the manager: Toggle Spoiler

```
 gROOT->LoadMacro("$VMCWORKDIR/gconfig/basiclibs.C");
 basiclibs();
```

```
 gSystem->Load("libGeoBase");
 gSystem->Load("libParBase");
 gSystem->Load("libBase");
 gSystem->Load("libField");
 gSystem->Load("libGen");
 gSystem->Load("libPassive");
 gSystem->Load("libMCStack");
 gSystem->Load("libMvd");
 gSystem->Load("libGeom.so");
```

```
 TFile* file = new TFile("../../../geometry/MVD_20a.root");
 TGeoManager *geoMan = (TGeoManager*) file->Get("CADtoROOT");
 TGeoVolume* topvol = geoMan->GetMasterVolume();
 //topvol->Write();
 topvol->Export("../../../geometry/MVD_20a_vol.root","TOP","recreate ");
```
}

Loading this to the simulation does not work and it seems that only the top volume is stored, but not the subsequent ones.

Does have someone (Mohammed? Tobias(currently N/A)?) have experience with this? I suppose there shall be some intelligent recursive loop over all entries in the file. Is there maybe a possibility to load the volumes directly and bypassing this stored geomanager?

Kind greetings from Dresden, Ralf.

Subject: Re: TGeoManager and TGeoVolume Posted by Mohammad Al-Turany on Mon, 25 Feb 2008 20:29:44 GMT View Forum Message <> Reply to Message

Hi,

[Reading a TGeoM](https://forum.gsi.de/index.php?t=rview&th=1761&goto=5965#msg_5965)an[ager from file is](https://forum.gsi.de/index.php?t=post&reply_to=5965) on my long todo list since last year! it is not implimented yet but in principle it is easy to do! I hope I will do this in the next few weeks!

Subject: Re: TGeoManager and TGeoVolume Posted by Aleksandra Wronska on Tue, 26 Feb 2008 07:33:36 GMT View Forum Message <> Reply to Message

Hi Ralf,

[in macro/dch/creat](https://forum.gsi.de/index.php?t=rview&th=1761&goto=5969#msg_5969)e[RootGeoFile.C y](https://forum.gsi.de/index.php?t=post&reply_to=5969)ou can find how we do it for the drift chambers (and it works ). Simply

```
TGeoVolume *top = gGeoMan->MakeBox("top",gGeoMan->GetMedium("air"),350,100,800);
  gGeoMan->SetTopVolume(top);
```

```
//..
//filling the top volume
//...
TFile* fi = new TFile(outfile,"RECREATE");
top->Write();
  fi->Close();
```
does the job, including top's content (i.e. recursively).

I hope this helps, ola

Subject: Re: TGeoManager and TGeoVolume Posted by Ralf Kliemt on Tue, 26 Feb 2008 10:17:12 GMT View Forum Message <> Reply to Message

Hello,

[It seems that the g](https://forum.gsi.de/index.php?t=rview&th=1761&goto=5970#msg_5970)eo[metry volumes a](https://forum.gsi.de/index.php?t=post&reply_to=5970)re stored but not the medium information. Examining the rootfile contents I see:

The first one is the geomanagter and the second one just the stored top volume (which indeed seems to dive into the subvolumes) when exporting.

Do I need the additional Material, Media and Local transformations directories? Because when I run the simulation with this Mvd 20a vol.root file it crashes somewhere inside Geant4. Simulation output: Toggle Spoiler root [0]

Processing materialsim.C...

PSaid instance created... access via gSaid->f()

- RTDB container factory CbmBaseContFact
- RTDB container factory PndFieldContFact
- RTDB container factory PndPassiveContFact

- RTDB container factory PndTpcContFact - RTDB container factory PndMvdContFact PndStringVector for: ../data/mvdTestGeo.root  $0:$ ... 1: data 2: mvdTestGeo.root -I- CbmRun::SetMaterials() Media file used: /home/ralfk/Pandaroot/pandaroot/geometry/media\_pnd.geo - I - PndMvdDetector: fListOfSensitives contains: Disk-Sensor Barrel-Sensor **StripSensor**  SensorActiveArea ============== CbmRunSim: Initialising simulation run ============== Info in <TGeoManager::TGeoManager>: Geometry CBMGeom, CBM geometry created -I- CbmGeoMedia Read media CbmMCApplication::SetRadiationLengthReg(Bool\_t RadLen)0x85454d8 Loading Geant4 granular libraries ... Loading VGM libraries ... Loading libraries ... finished Info in <TGeoManager::SetTopVolume>: Top volume is cave. Master volume is cave Material silicon is not defined Create Medium silicon Material carbon is not defined Create Medium carbon Info in <TGeoManager::CheckGeometry>: Fixing runtime shapes... Info in <TGeoManager::CheckGeometry>: ...Nothing to fix Info in <TGeoManager::CloseGeometry>: Counting nodes... Info in <TGeoManager::Voxelize>: Voxelizing... Info in <TGeoManager::CloseGeometry>: Building cache... Info in <TGeoNavigator::BuildCache>: --- Maximum geometry depth set to 100 Info in <TGeoManager::CloseGeometry>: 3977 nodes/ 71 volume UID's in CBM geometry Info in <TGeoManager::CloseGeometry>: ----------------modeler ready---------------- Info in <TG4RootNavMgr::SetNavigator>: TG4RootNavigator created and registered to G4TransportationManager Running TVirtualMCApplication::ConstructGeometry \*\*\*\*\*\*\*\*\*\*\*\*\*\*\*\*\*\*\*\*\*\*\*\*\*\*\*\*\*\*\*\*\*\*\*\*\*\*\*\*\*\*\*\*\*\*\*\*\*\*\*\*\*\*\*\*\*\*\*\*\* Geant4 version Name: geant4-09-00 (29-June-2007) Copyright : Geant4 Collaboration Reference : NIM A 506 (2003), 250-303 WWW : http://cern.ch/geant4 \*\*\*\*\*\*\*\*\*\*\*\*\*\*\*\*\*\*\*\*\*\*\*\*\*\*\*\*\*\*\*\*\*\*\*\*\*\*\*\*\*\*\*\*\*\*\*\*\*\*\*\*\*\*\*\*\*\*\*\*\* Info in <TG4RootNavMgr::Initialize>: Creating G4 hierarchy ... Info in <TGeoManager::ConvertReflections>: Converting reflections in: CBMGeom - CBM geometry ... Info in <TGeoManager::ConvertReflections>: Done ===> GEANT4 materials created and mapped to TGeo ones... ===> GEANT4 physical volumes created and mapped to TGeo hierarchy...

### INFO: TG4RootDetectorConstruction::Construct() finished

TG4PostDetConstruction::Initialize

G4 Stat: instantiated 71 logical volumes 195 physical volumes Info in <TG4RootNavMgr::ConnectToG4>: ROOT detector construction class connected to G4RunManager Adding HadronPhysicsList QGSP\_BERT

<<< Geant4 Physics List engine packaging library: PACK 5.3 <<< Geant4 Physics List simulation engine: QGSP\_BERT 3.3

Adding SpecialPhysicsList Debug mode is switched on. Visualization Manager instantiating... Visualization Manager initialising... Registering graphics systems...

You have successfully registered the following graphics systems. Current available graphics systems are: ASCIITree (ATree) DAWNFILE (DAWNFILE) G4HepRepFile (HepRepFile) G4HepRep (HepRepXML) RayTracer (RayTracer) VRML1FILE (VRML1FILE) VRML2FILE (VRML2FILE) OpenGLImmediateX (OGLIX) OpenGLStoredX (OGLSX) OpenGLImmediateXm (OGLIXm) OpenGLStoredXm (OGLSXm)

Registering model factories...

You have successfully registered the following model factories. Registered model factories: drawByCharge drawByParticleID

Registered filter factories: None

Geant4 has been created.

 -I g4Config() using g4conf macro: /home/ralfk/Pandaroot/pandaroot/gconfig/g4config.in Physics cuts with script /home/ralfk/Pandaroot/pandaroot/gconfig/SetCuts.C ### Adding Neutron tracking cut for neutron ### cut value is 10 microseconds ### Hadron physics constructed. ### Processes mapped to VMC controls ok. ### Special Cuts constructed. ### Step limiter physics constructed. ### User particles physics constructed. ### Processes mapped to VMC codes ok. -I- CbmMCApplication -> simulation RunID: 1708913840

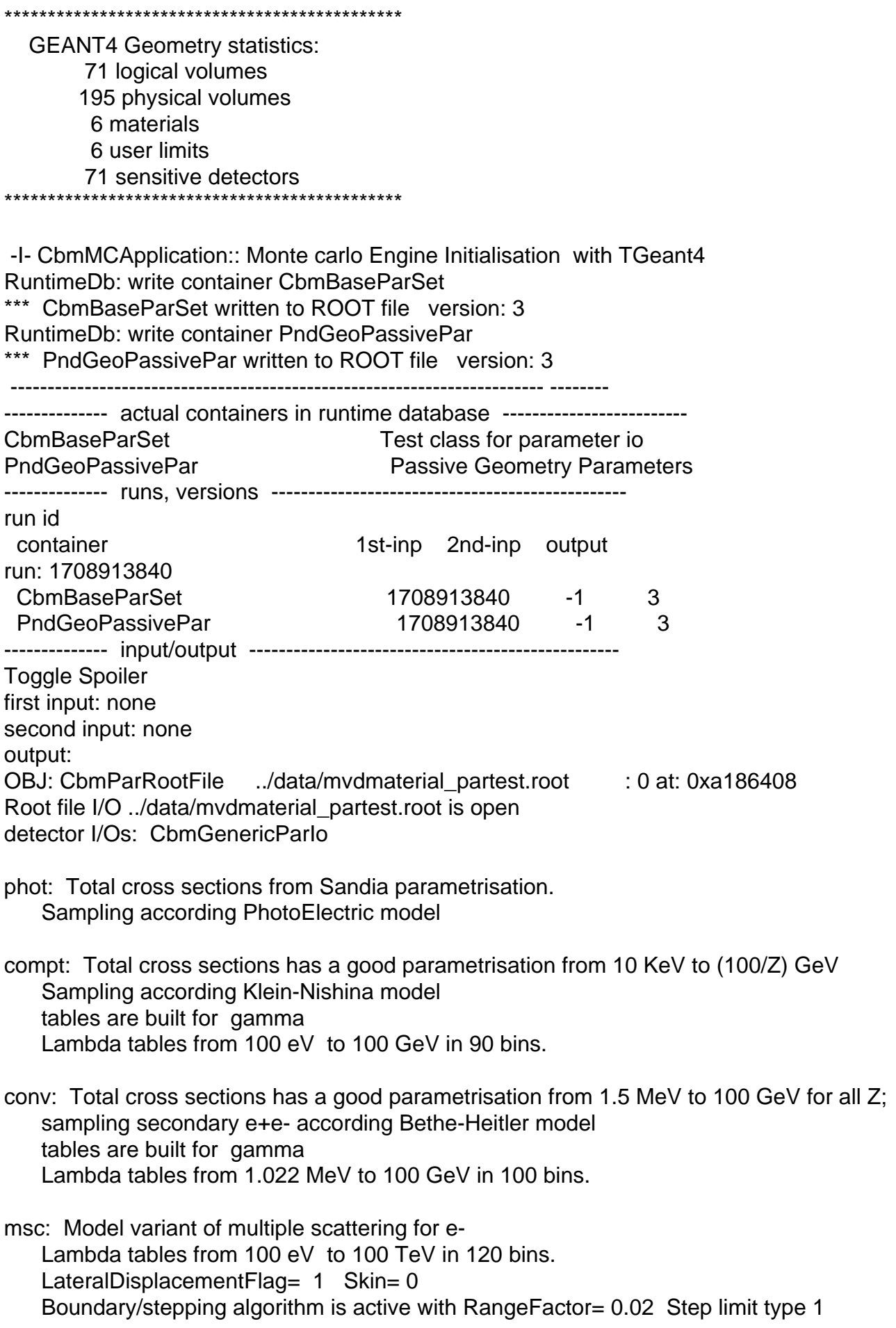

eIoni: tables are built for e dE/dx and range tables from 100 eV to 100 TeV in 120 bins. Lambda tables from threshold to 100 TeV in 120 bins. Delta cross sections and sampling from MollerBhabha model Good description from 1 KeV to 100 GeV. Step function: finalRange(mm)= 1, dRoverRange= 0.2, integral: 1 eBrem: tables are built for e dE/dx and range tables from 100 eV to 100 TeV in 120 bins. Lambda tables from threshold to 100 TeV in 120 bins. Total cross sections and sampling from StandBrem model (based on the EEDL data library) Good description from 1 KeV to 100 GeV, log scale extrapolation above 100 GeV. LPM flag 1 eloni: tables are built for  $e+$  dE/dx and range tables from 100 eV to 100 TeV in 120 bins. Lambda tables from threshold to 100 TeV in 120 bins. Delta cross sections and sampling from MollerBhabha model Good description from 1 KeV to 100 GeV. Step function: finalRange(mm)= 1, dRoverRange= 0.2, integral: 1 eBrem: tables are built for e+ dE/dx and range tables from 100 eV to 100 TeV in 120 bins. Lambda tables from threshold to 100 TeV in 120 bins. Total cross sections and sampling from StandBrem model (based on the EEDL data library) Good description from 1 KeV to 100 GeV, log scale extrapolation above 100 GeV. LPM flag 1 annihil: Sampling according eplus2gg model tables are built for e+ Lambda tables from 100 eV to 100 TeV in 120 bins. msc: Model variant of multiple scattering for proton Lambda tables from 100 eV to 100 TeV in 120 bins. LateralDisplacementFlag= 1 Skin= 0 Boundary/stepping algorithm is active with RangeFactor= 0.2 Step limit type 0 hIoni: tables are built for proton dE/dx and range tables from 100 eV to 100 TeV in 120 bins. Lambda tables from threshold to 100 TeV in 120 bins. Scaling relation is used from proton dE/dx and range. Delta cross sections and sampling from BetheBloch model for scaled energy > 2 MeV Parametrisation from Bragg for protons below. Step function: finalRange(mm)= 1, dRoverRange= 0.2, integral: 1 msc: Model variant of multiple scattering for GenericIon LateralDisplacementFlag= 0 Skin= 0 Boundary/stepping algorithm is active with RangeFactor= 0.2 Step limit type 1

ionIoni: tables are built for GenericIon

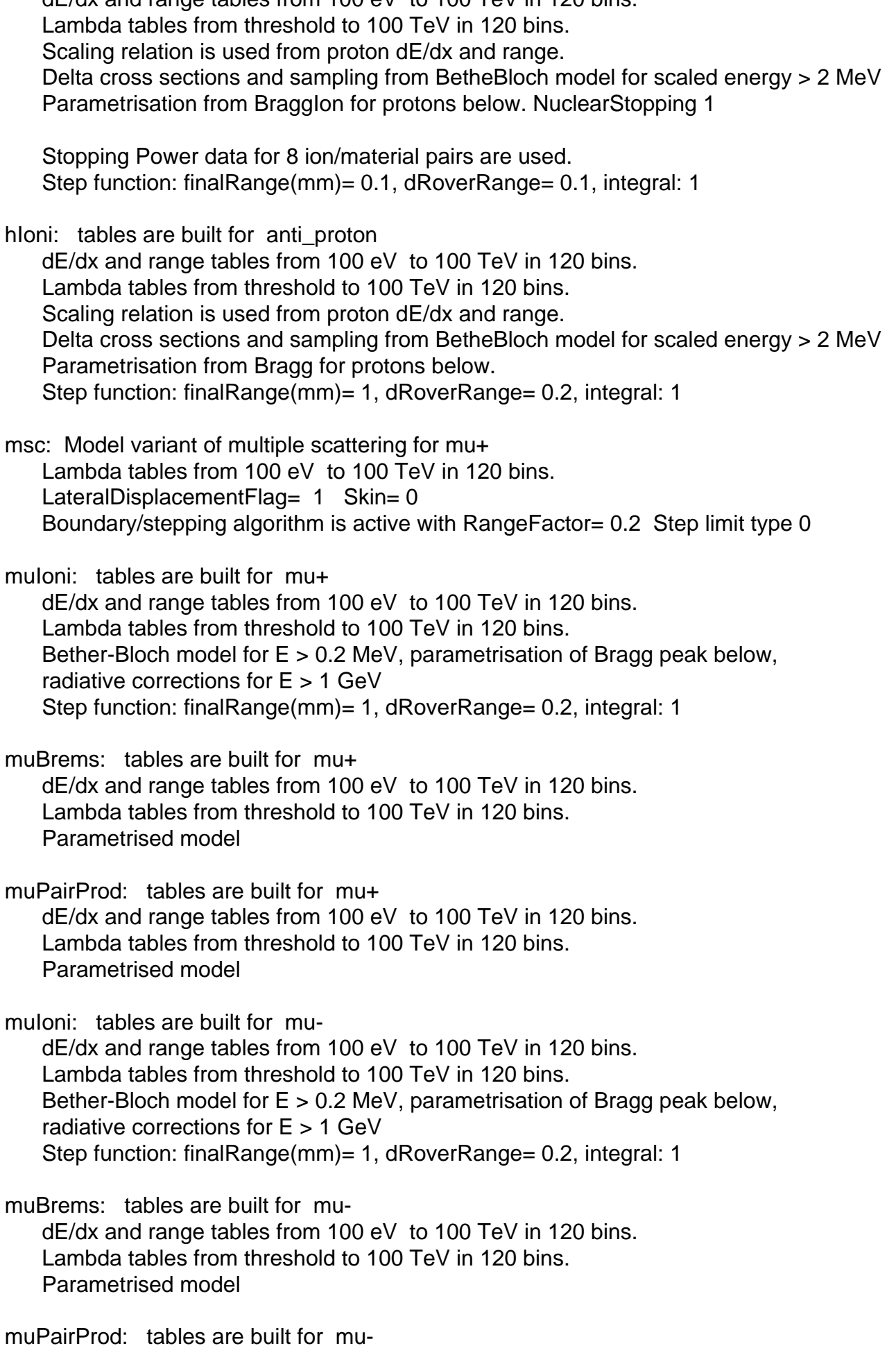

 dE/dx and range tables from 100 eV to 100 TeV in 120 bins. Lambda tables from threshold to 100 TeV in 120 bins. Parametrised model

G4UHadronElasticProcess for neutron PDGcode= 2112 Elow(MeV)= 19 Elowest(eV)= 0

hloni: tables are built for pi+

dE/dx and range tables from 100 eV to 100 TeV in 120 bins.

Lambda tables from threshold to 100 TeV in 120 bins.

Scaling relation is used from proton dE/dx and range.

 Delta cross sections and sampling from BetheBloch model for scaled energy > 0.297504 MeV

 Parametrisation from Bragg for protons below. Step function: finalRange(mm)= 1, dRoverRange= 0.2, integral: 1

msc: Model variant of multiple scattering for pi-

 Lambda tables from 100 eV to 100 TeV in 120 bins. LateralDisplacementFlag= 1 Skin= 0 Boundary/stepping algorithm is active with RangeFactor= 0.2 Step limit type 0

hioni: tables are built for pi-

dE/dx and range tables from 100 eV to 100 TeV in 120 bins.

Lambda tables from threshold to 100 TeV in 120 bins.

Scaling relation is used from proton dE/dx and range.

Delta cross sections and sampling from BetheBloch model for scaled energy > 0.297504

MeV

Parametrisation from Bragg for protons below.

Step function: finalRange(mm)= 1, dRoverRange= 0.2, integral: 1

========= Table of registered couples ==============================

Index : 0 used in the geometry : Yes recalculation needed : No Material : air Range cuts : gamma 1 mm e- 1 mm e+ 1 mm Energy thresholds : gamma  $990 \text{ eV}$  e-  $990 \text{ eV}$  e+  $990 \text{ eV}$ Region(s) which use this couple :

DefaultRegionForTheWorld

Index : 1 used in the geometry : Yes recalculation needed : No Material : vacuum Range cuts : gamma 1 mm e- 1 mm e+ 1 mm

Energy thresholds : gamma 990 eV e- 990 eV e+ 990 eV

Region(s) which use this couple :

DefaultRegionForTheWorld

Index : 2 used in the geometry : Yes recalculation needed : No Material : steel Range cuts : gamma 1 mm e- 1 mm e+ 1 mm Energy thresholds : gamma 20.8323 keV e- 1.31192 MeV e+ 1.23361 MeV Region(s) which use this couple : DefaultRegionForTheWorld

Index : 3 used in the geometry : Yes recalculation needed : No Material : Al+Be Range cuts : gamma 1 mm e- 1 mm e+ 1 mm Energy thresholds : gamma 4.45676 keV e-496.074 keV e+478.087 keV Region(s) which use this couple : DefaultRegionForTheWorld Index : 4 used in the geometry : Yes recalculation needed : No Material : silicon Range cuts : gamma 1 mm e- 1 mm e+ 1 mm Energy thresholds : gamma  $6.88731 \,\text{keV}$  e-  $540.718 \,\text{keV}$  e+  $521.113 \,\text{keV}$  Region(s) which use this couple : DefaultRegionForTheWorld Index : 5 used in the geometry : Yes recalculation needed : No Material : carbon Range cuts : gamma 1 mm e- 1 mm e+ 1 mm Energy thresholds : gamma 3.29462 keV e- 568.011 keV e+ 554.196 keV Region(s) which use this couple : DefaultRegionForTheWorld ==================================================================== ### Run 0 start. -I CbmPrimaryGenerator: 1 primary tracks from vertex (0, 0, 0) >>> Event 0 >>> End of Event 0 -I CbmPrimaryGenerator: 1 primary tracks from vertex (0, 0, 0) >>> Event 1 >>> End of Event 1 -I CbmPrimaryGenerator: 1 primary tracks from vertex (0, 0, 0) >>> Event 2 >>> End of Event 2 -I CbmPrimaryGenerator: 1 primary tracks from vertex (0, 0, 0) >>> Event 3 >>> End of Event 3 -I CbmPrimaryGenerator: 1 primary tracks from vertex (0, 0, 0) >>> Event 4 >>> End of Event 4 -I CbmPrimaryGenerator: 1 primary tracks from vertex (0, 0, 0) >>> Event 5 >>> End of Event 5 -I CbmPrimaryGenerator: 1 primary tracks from vertex (0, 0, 0) >>> Event 6 >>> End of Event 6

 $T$  Cbm minaryGenerator: 1 primary tracks from vertex (0,  $\sigma$ >>> Event 7

Program received signal SIGSEGV, Segmentation fault.

```
where the gdb output gives (I marked suspicious things):
Toggle Spoiler
Program received signal SIGSEGV, Segmentation fault.
[Switching to Thread -1225921760 (LWP 15821)]
0xb6af4281 in TGeoVoxelFinder::GetValidExtra (this=0x8865590, array1=0x885a5c4 "A",
array2=0x885a5e4 "\001", list=0x88658e8, ncheck=@0xbfe7b3d4)
   at geom/src/TGeoVoxelFinder.cxx:590
590 byte = (-\text{fBits1}[\text{loc}]) & array1[\text{loc}] & array2[\text{loc}] & (1\le\text{bit});
(gdb) bt
#0 0xb6af4281 in TGeoVoxelFinder::GetValidExtra (this=0x8865590, array1=0x885a5c4 "A",
array2=0x885a5e4 "\001", list=0x88658e8, ncheck=@0xbfe7b3d4)
   at geom/src/TGeoVoxelFinder.cxx:590
#1 0xb6af8260 in TGeoVoxelFinder::GetNextCandidates (this=0x8865590, point=0xbfe7b408,
ncheck=@0xbfe7b3d4) at geom/src/TGeoVoxelFinder.cxx:1109
#2 0xb6af5bd8 in TGeoVoxelFinder::GetNextVoxel (this=0x8865590, point=0xbfe7b408,
ncheck=@0xbfe7b3d4) at geom/src/TGeoVoxelFinder.cxx:1426
#3 0xb6ac2e5e in TGeoShapeAssembly::DistFromOutside (this=0x885b1e8,
point=0xbfe7b4c0, dir=0xbfe7b4a8, iact=3, step=1516.9575844741444, safe=0x0)
   at geom/src/TGeoShapeAssembly.cxx:228
#4 0xb6ac2de6 in TGeoShapeAssembly::DistFromOutside (this=0x885ca98,
point=0xbfe7b590, dir=0xbfe7b578, iact=3, step=1516.9575844741444, safe=0x0)
   at geom/src/TGeoShapeAssembly.cxx:233
#5 0xb6ac2de6 in TGeoShapeAssembly::DistFromOutside (this=0x879ce18,
point=0xbfe7b660, dir=0xbfe7b648, iact=3, step=1516.9575844741444, safe=0x0)
   at geom/src/TGeoShapeAssembly.cxx:233
#6 0xb6ac2de6 in TGeoShapeAssembly::DistFromOutside (this=0x88750b0,
point=0xbfe7b720, dir=0xbfe7b708, iact=3, step=1516.9575844741444, safe=0x0)
   at geom/src/TGeoShapeAssembly.cxx:233
#7 0xb6a9175b in TGeoNavigator::FindNextDaughterBoundary (this=0x8538ec8,
point=0xbfe7b850, dir=0xbfe7b838, idaughter=@0xbfe7b834, compmatrix=true)
   at geom/src/TGeoNavigator.cxx:833
#8 0xb6a969a9 in TGeoNavigator::FindNextBoundary (this=0x8538ec8,
stepmax=99999.999999999898, path=0xafcc0be8 "", frombdr=true)
   at geom/src/TGeoNavigator.cxx:590
#9 0xb6a748dd in TGeoManager::FindNextBoundary (this=0x8520140,
stepmax=-99999.999999999898, path=0xafcc0be8 "", frombdr=true)
   at geom/src/TGeoManager.cxx:2305
#10 0xafcb8bf0 in TG4RootNavigator::ComputeStep (this=0x9b90538,
pGlobalPoint=@0xbfe7bf50, pDirection=@0xbfe7ba78,
   pCurrentProposedStepLength=999999.99999999988, pNewSafety=@0xbfe7bf00) at
g4root/src/TG4RootNavigator.cxx:143
#11 0xb24adbe6 in G4PropagatorInField::IntersectChord (this=0x9b973a0,
StartPointA=@0xbfe7bf50, EndPointB=@0xbfe7bf38, NewSafety=@0xbfe7bf00,
   LinearStepLength=@0xbfe7be78, IntersectionPoint=@0xbfe7be80) at
src/G4PropagatorInField.cc:1140
#12 0xb24b1716 in G4PropagatorInField::ComputeStep (this=0x9b973a0,
```
prieldTrack=@0xbfe7c0b0, Current ToposedOtepLength=1000000, currentSafety=@0xbfe7c358,

 pPhysVol=0x9ba8458) at src/G4PropagatorInField.cc:274 #13 0xb2002174 in G4Transportation::AlongStepGetPhysicalInteractionLength (this=0x9d4d968, track=@0xa524478, currentMinimumStep=1.7976931348623157e+308, currentSafety=@0xbfe7c358, selection=0x9b97d14) at src/G4Transportation.cc:302 ---Type <return> to continue, or q <return> to quit--- #14 0xb0976ac3 in G4VProcess::AlongStepGPIL (this=0x9d4d968, track=@0xa524478, previousStepSize=1.2641933897456639, currentMinimumStep=1.7976931348623157e+308, proposedSafety=@0xbfe7c358, selection=0x9b97d14) at /data\_hilbert/Software/fairroot/cbmsoft\_231107/transport/geant4/source/p rocesses/management/include/G4VProcess.hh:412 #15 0xb09750b1 in G4SteppingManager::DefinePhysicalStepLength (this=0x9b97c10) at src/G4SteppingManager2.cc:223 #16 0xb0979a76 in G4SteppingManager::Stepping (this=0x9b97c10) at src/G4SteppingManager.cc:180 #17 0xb0983f1c in G4TrackingManager::ProcessOneTrack (this=0x9b97ba8, apValueG4Track=0xa524478) at src/G4TrackingManager.cc:126 #18 0xb088b01d in G4EventManager::DoProcessing (this=0x9b97b60, anEvent=0x9ba47f0) at src/G4EventManager.cc:185 #19 0xb088b7ba in G4EventManager::ProcessOneEvent (this=0x9b97b60, anEvent=0x9ba47f0) at src/G4EventManager.cc:335 #20 0xb082b45b in G4RunManager::DoEventLoop (this=0x9b97aa0, n\_event=100, macroFile=0x0, n\_select=-1) at src/G4RunManager.cc:234 #21 0xb0829ae5 in G4RunManager::BeamOn (this=0x9b97aa0, n\_event=100, macroFile=0x0, n\_select=-1) at src/G4RunManager.cc:139 #22 0xafc22dd7 in TG4RunManager::ProcessRun (this=0x8656ba0, nofEvents=100) at run/src/TG4RunManager.cxx:380 #23 0xafc278c7 in TGeant4::ProcessRun (this=0x8651570, nofEvents=100) at run/src/TGeant4.cxx:1132 #24 0xb30629ef in CbmMCApplication::RunMC (this=0x85431c8, nofEvents=100) at /home/ralfk/Pandaroot/pandaroot/base/CbmMCApplication.cxx:182 #25 0xb3074685 in CbmRunSim::Run (this=0x84e35b8, NStart=100, NStop=0) at /home/ralfk/Pandaroot/pandaroot/base/CbmRunSim.cxx:148 #26 0xb30b2ffb in G CbmDict 530 0 5 (result7=0xbfe8cb5c, funcname=0x84e1e88 "\001", libp=0xbfe867b8, hash=0) at /home/ralfk/Pandaroot/build/base/CbmDict.cxx:9338 #27 0xb723a55b in Cint::G\_\_ExceptionWrapper (funcp=0xb30b2e9a <G\_\_CbmDict\_530\_0\_5>, result7=0xbfe8cb5c, funcname=0x84e1e88 "\001", libp=0xbfe867b8, hash=0) at cint/src/Api.cxx:364 #28 0xb73498a0 in G call cppfunc (result7=0xbfe8cb5c, libp=0xbfe867b8, ifunc=0x84e1e88, ifn=0) at cint/src/v6\_newlink.cxx:512 #29 0xb7310f65 in G interpret func (result7=0xbfe8cb5c, funcname=0xbfe8c55c "Run", libp=0xbfe867b8, hash=309, p\_ifunc=0x84e1e88, funcmatch=1, memfunc\_flag=1) at cint/src/v6\_ifunc.cxx:5118 #30 0xb7300554 in G\_\_getfunction (item=0xbfe90fc6 "Run(nEvents)", known3=0xbfe8f58c, memfunc\_flag=1) at cint/src/v6\_func.cxx:2511 #31 0xb73d5090 in G getstructmem (store var type=112, varname=0xbfe8ee78 "", membername=0xbfe90fc6 "Run(nEvents)", tagname=0xbfe8ec78 "fRun", known2=0xbfe8f58c, varglobal=0xb747b3a0, objptr=2) at cint/src/v6\_var.cxx:6562

 $H$ 32 0xb73c7fid in G\_\_getvariable (item=0xbfe90fc0  $H$ Run->Run(nEvents), known2=0xbfe8f58c, varglobal=0xb747b3a0, varlocal=0x0) at cint/src/v6\_var.cxx:5206 #33 0xb72ce2b2 in G\_\_getitem (item=0xbfe90fc0 "fRun->Run(nEvents)") at cint/src/v6\_expr.cxx:1884 ---Type <return> to continue, or q <return> to quit--- #34 0xb72e1453 in G\_\_getexpr (expression=0xbfe915fc "fRun->Run(nEvents)") at cint/src/v6\_expr.cxx:1470 #35 0xb735bd31 in G\_\_exec\_function (statement=0xbfe915fc "fRun->Run(nEvents)", pc=0xbfe91c98, piout=0xbfe91c94, plargestep=0xbfe91c8c, presult=0xbfe91c48) at cint/src/v6\_parse.cxx:598 #36 0xb7362d6f in G\_\_exec\_statement (mparen=0xbfe98b48) at cint/src/v6\_parse.cxx:6923 #37 0xb72b7000 in G exec tempfile core (file=0xbfe9ac3c "/home/ralfk/Pandaroot/pandaroot/macro/mvd/Ralf/./materialsim.C", fp=0x0) at cint/src/v6\_debug.cxx:251 #38 0xb72b733d in G\_\_exec\_tempfile (file=0xbfe9ac3c "/home/ralfk/Pandaroot/pandaroot/macro/mvd/Ralf/./materialsim.C") at cint/src/v6\_debug.cxx:798 #39 0xb737515a in G\_\_process\_cmd (line=0xb7efe750 "int.RadLen\_]", prompt=0x80cc994 "", more=0x80cc98c, err=0xbfe9baf8, rslt=0xbfe9bac8) at cint/src/v6\_pause.cxx:3070 #40 0xb79c70f9 in TCint::ProcessLine (this=0x80cc970, line=0xb7efe750 "int.RadLen\_]", error=0xbfe9e304) at meta/src/TCint.cxx:289 #41 0xb79c15bc in TCint::ProcessLineSynch (this=0x80cc970, line=0xb7efe750 "int.RadLen\_]", error=0xbfe9e304) at meta/src/TCint.cxx:354 #42 0xb7909532 in TApplication::ExecuteFile (file=0xbfe9c22d "materialsim.C", error=0xbfe9e304) at base/src/TApplication.cxx:898 #43 0xb7909704 in TApplication::ProcessFile (this=0x80eade0, file=0xbfe9c22d "materialsim.C", error=0xbfe9e304) at base/src/TApplication.cxx:787 #44 0xb790baeb in TApplication::ProcessLine (this=0x80eade0, line=0xbfe9c22a ".x materialsim.C", sync=false, err=0xbfe9e304) at base/src/TApplication.cxx:760 #45 0xb71ab9de in TRint::Run (this=0x80eade0, retrn=false) at rint/src/TRint.cxx:336 #46 0x08048e49 in main (argc=1, argv=0xbfe9e414) at main/src/rmain.cxx:29 (gdb)

Ralf.

File Attachments 1) scr1.jpg, downloaded 601 times

Sub[ject: Re: TG](https://forum.gsi.de/index.php?t=getfile&id=4218)eoManager and TGeoVolume Posted by Aleksandra Wronska on Tue, 26 Feb 2008 10:36:52 GMT View Forum Message <> Reply to Message

Hi Ralf,

[when creating dch](https://forum.gsi.de/index.php?t=rview&th=1761&goto=5971#msg_5971) g[eometry, I use th](https://forum.gsi.de/index.php?t=post&reply_to=5971)e Pandaroot libraries in the macro (and thus have access to the CBMGeom manager and media definitions). I create the media in the macro in order to

use them there. Their names are stored in the final geometry file, but not the definitions. So each volume has the information from which material it is built, but you have to make sure later on in the program (when loading the geometry), that the material is created there as well (at least I guess so).

ola

Subject: Re: TGeoManager and TGeoVolume Posted by Aleksandra Biegun on Tue, 26 Feb 2008 11:56:50 GMT View Forum Message <> Reply to Message

Hi Ralf,

[I think, even when](https://forum.gsi.de/index.php?t=rview&th=1761&goto=5975#msg_5975) yo[u do not have in](https://forum.gsi.de/index.php?t=post&reply_to=5975)formation about Media and Materials, you check it into your pandaroot/mvd/MvdMC/PndMvdDetector.cxx class (void PndMvdDetector::ExpandNode(TGeoNode \*fN){... function) and the problem with G4 might comes from overlapped volumes in your geometry (I had similar problem with FwEndCap and I changed TGeoVolume() to TGeoVolumeAssembly() ).

Ciao, Ola.

Subject: Re: TGeoManager and TGeoVolume Posted by George Serbanut on Tue, 26 Feb 2008 12:19:31 GMT View Forum Message <> Reply to Message

Hi,

[I experienced that](https://forum.gsi.de/index.php?t=rview&th=1761&goto=5976#msg_5976) pr[oblem as well an](https://forum.gsi.de/index.php?t=post&reply_to=5976)d I managed to worked around that problem. If you inherit CbmDetector for your class, you have access to gGeoManager which is the simulation manager (the instance of TGeoManager). Once you registered the materials (as materials or mixtures) and media in gGeoManager, all you have to do is to set the geometry which, in the case you are not using the "standard" way (meaning, in ConstructGeometry member), you can register your volumes to gGeoManager by accessing gGeoManager->AddVolume(<volume>), and to access it further (in any other member) by calling gGeoManager->GetVolume("<volume name>"). For more information, have a look on http://root.cern.ch/root/html/TGeoManager.html (gGeoManager is the instance of that class).

You will need one more thing: register your class in the DB (see the examples how to register a class of parameters in DB).

Good luck! George

Hi again,

[I Did some checks](https://forum.gsi.de/index.php?t=rview&th=1761&goto=5978#msg_5978) a[nd there are no o](https://forum.gsi.de/index.php?t=post&reply_to=5978)verlapping volumes. If I run only one event it does not crash and in the resulting sim file the geometry is there! This are the good news. I can drw them, everything seems to be fine.

Now coming to the Problems: After the 7th event Geant4 crashed, Geant3 too. After commenting the line which set the momentum range it ran... This is not a good sign and here might come soon some further problems. We will see.

So my conclusion is now as simple as this:

To get the geometry out of a file with a TGeoManager objec, just make a script with Quote:TFile\* file = new TFile("../geometry/geo\_with\_manager.root"); TGeoManager \*geoMan = (TGeoManager\*) file->Get("ManagerName"); TGeoVolume\* topvol = geoMan->GetMasterVolume(); topvol->Export("../geometry/geo\_volumes\_only.root","VolumeName","recreate ");

And then load these Volumes like in PndMvdDetector::ConstructRootGeometry() (pandaroot/mvd/MvdMC/MvdDetector.cxx)

Thanks for the help. Happy greetings from Dresden, Ralf.

Page 14 of 14 ---- Generated from GSI Forum